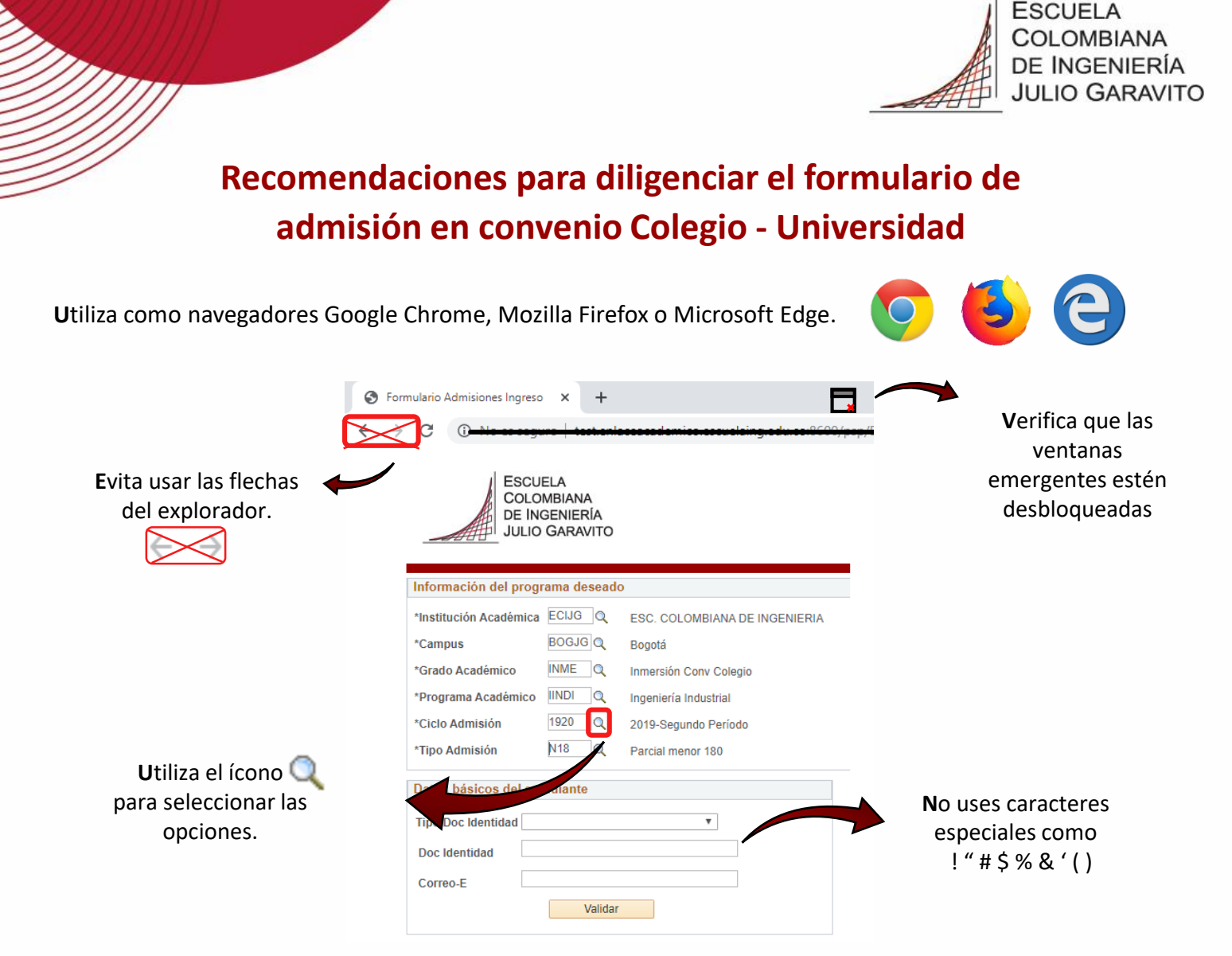

**E**l sistema guarda automáticamente la información de la última página que diligencies luego de hacer clic en el botón Siguiente. Si deseas terminar el formulario en otro momento, solo debes digitar tu número y tipo de documento de identidad y correo electrónico. Una vez termines de diligenciar el formulario, recibirás un correo electrónico de bienvenida con los pasos a seguir.

## **Información que debes tener a la mano para diligenciar el formulario**

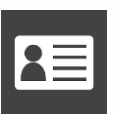

**D**ocumento de identidad

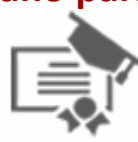

Reporte de calificaciones del colegio

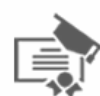

**V**alor de la pensión del colegio. Si no cancelabas valor de pensión por estar becado o estudiar en colegio oficial diligencia la casilla con \$0.

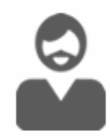

**D**atos de tu acudiente: debe ser una persona mayor de edad, preferiblemente un familiar, ya que será el responsable de todos tus asuntos en la universidad.

**Para mayor información, comunícate a:**

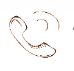

**T**eléfono: 668 36 00 Ext. 146 – 145 – 518 , área de Admisiones **C**orreo electrónico: admisiones@escuelaing.edu.co

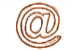